*Uma curva de cada vez...*

# A espiral de Arquimedes

# **Eduardo Veloso**

**Nota prévia** – Para evitar ocupar em cada artigo desta série um espaço prévio sobre o método, que usaremos sempre, no traçado das curvas – e reflectido portanto nos procedimentos e nas figuras que ilustram os artigos – redigimos esta nota prévia, que servirá como introdução a todos os artigos.

Como *software* de apoio usaremos sempre, e aconselhamos, o *Geometer's Sketchpad* (v. 5) (*GSP*), mas qualquer outro programa para geometria dinâmica com capacidades semelhantes pode ser utilizado, devendo o leitor fazer as indispensáveis adaptações.

1) No caso do *GSP*, aberto um documento, *o primeiro passo* a dar é instalar um sistema de coordenadas (não porque vamos utilizar a geometria analítica, mas para incluirmos uma *recta real* no plano).

- • menu *Graph: Define Coordinate System;*
- *• seleccionar* os eixos coordenados e depois comando *Display: Hide Axes*;
- • esconder a *grid:* comando *Graph: Hide Grid*;
- *• etiquetas 0* e *1* nos dois pontos que restam e traçar a recta definida por eles: *seleccionar 0* e *1* e comando *Construct:Line*;
- *• 0 e 1* serão as extremidades do segmento *unidade, e podemos ajustá-los;*

2) O método geral que utilizaremos para o traçado de cada curva será o seguinte:

- • criamos um parâmetro *t* sobre a recta *01* ou sobre parte dela:
- • construímos, de acordo com a *definição da curva* e dependente de *t*, um ponto *P* sobre a curva;
- • seleccionamos *t* e *P* e traçamos a curva: comando *Construct:Locus*.

Naturalmente, com o domínio actual, no ensino da matemática, da geometria analítica, as curvas são normalmente apresentadas *a partir da sua equação.* Mas trata-se, do ponto de vista da educação matemática para todos, de um *erro crasso*, pois ignora um dos aspectos mais importantes dessa educação, que é a história da matemática.

E passemos então à espiral de Arquimedes...

## **UM POUCO DE HISTÓRIA**

Esta curva foi descoberta pelo matemático e astrónomo grego Conon*,* nascido, cerca de 280 a.C. na mesma ilha de Samos onde nascera Pitágoras trezentos anos antes. Arquimedes (287, 212 a.C.; filho do astrónomo Fídias) viveu e morreu em Siracusa, Sícilia – então parte da Grécia – mas estudou em Alexandria.

Nesta cidade foi contemporâneo e amigo de Conon, por quem tinha muita consideração como matemático. Comunicoulhe alguns resultados – sem demonstração – sobre a espiral e escreveu, no início do tratado *Sobre as Espirais*, que Conon tinha morrido antes de ter tido tempo suficiente para estudálos, senão tê-los-ia certamente descoberto e demonstrado. No referido tratado, Arquimedes descreve a curva espiral nos seguintes termos:

Se uma semi-recta traçada num plano roda, em torno da sua origem, num movimento uniforme, voltando à posição de que partiu e se, ao mesmo tempo que a semi-recta roda, um ponto sobre a semi-recta se afasta dessa origem com velocidade constante, esse ponto descreverá uma *espiral* no plano.<sup>1</sup>

Ao longo dos tempos, a noção de espiral foi adquirindo contornos mais amplos, nomeadamente ao admitir outras relações matemáticas entre os dois movimentos, que na espiral de Arquimedes são ambos de velocidade constante.

#### **TRAÇADO DA ESPIRAL**

Começamos por construir a semi-recta *01* e será sobre essa semi-recta que construiremos o parâmetro *t*. Tenha o cuidado de, nas preferências do *GSP*, escolher como unidade de medida dos ângulos o *radiano*. Certifique-se além disso, no menu *Graph:Grid Form*, que está na versão *Square Grid* (embora a *grid* esteja escondida).

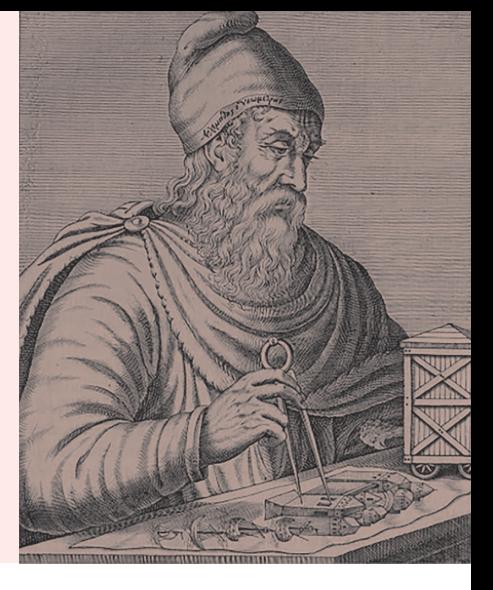

Vejamos então os passos que temos a dar para, no *GSP*, traçar a espiral (figura 1):

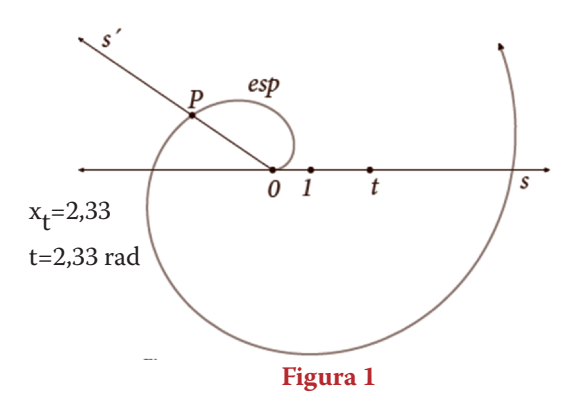

(1) – medimos o valor de *t*: menu *measure*, comando abcissa(x); obtemos*= 2.23 (no caso da figura)*;

 $(2)$  – na calculadora do programa, multiplicamos  $r_t$  por *1 radiano*: menu *Number:Calculate;* obtemos  $t = (x_t 1$  *radians*) *= 2.23 radians* (*no caso da figura*);

 $(3)$  – arrastando *t* na semi-recta *s*, vemos os valores  $x_t$  e *t* a variar;

(4) – seleccionar a semi-recta *s* e efectuar uma rotação de *t* radianos em torno de *0,* obtendo *s´;*

(5) – construa *P*, imagem da rotação de *t*, de centro em 0 e ângulo *t* radianos; naturalmente, *P* pertence a *s´*;

(6) – arraste *t* sobre *s*, e observe o movimento de *P*;

(7) –note que desta forma construiu um ponto *P* que está sobre a semi-recta inicial s rodada de *2.23 radianos* e simultaneamente se afasta em velocidade uniforme da origem, estando agora a uma distância de *2.23*; ou seja, o lugar geométrico traçado por *P*, quando *t* descreve a semi-recta *01*, *é uma espiral de Arquimedes!*

(8) – para traçar concretamente a espiral, basta seleccionar *t* e *P* e utilizar o comando *Construct:Locus.*

*Nota*: As semi-rectas *s e s´* não são essenciais na construção, servem apenas como referência à definição de Arquimedes.

### **VARIAÇÕES DA FORMA DA ESPIRAL**

**Primeira variante.** Note-se que na espiral da figura 1 os pontos *t* e *P* afastam-se da origem *0 à mesma velocidade*... Mas, na definição de espiral de Arquimedes, exige-se *apenas* que os movimentos sejam uniformes, ou seja, a velocidade constante, mas não necessariamente iguais. Para ver que formas tomam as espirais em que as velocidades não sejam iguais, consideremos as constantes positivas *b e c*, em que *b<1* e *c>1*. Vamos construir duas espirais, a *esp.b* e a *esp.c*, em que o ponto  $P_{\overline{b}}$  é resultado da rotação de *t* radianos do ponto *b.t* (ou seja, a sua velocidade de afastamento de *0 é menor* do que a de *t*) e o ponto  $P_{c}$  é resultado da rotação de *t* radianos do ponto *c.t* ( portanto, a velocidade de afastamento de *P<sub>c</sub>* é maior do que a de *t*). A figura 2 mostra as formas que tomam as espirais resultantes dos movimentos de  $P_{\scriptscriptstyle b}$  e de  $P_{\scriptscriptstyle c}$  , respectivamente.

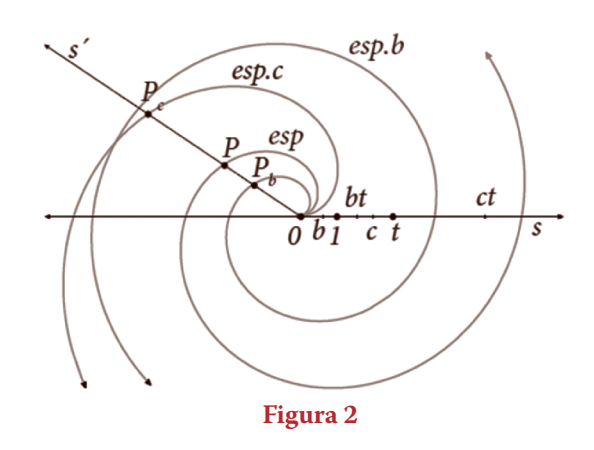

**Segunda variante.** Na definição de Arquimedes *também não se exige* que o ponto *P* inicie o seu movimento no ponto *0*, como o ponto *t*. Se marcarmos um ponto *a* sobre a recta *s* (como na figura 3) e depois, efectuarmos a rotação (de ângulo *t* radianos) do ponto *a+t* (em vez do ponto *t*, como no caso inicial), obtendo o ponto *Pa* , podemos traçar a espiral *esp.a*, "paralela", por assim dizer, à primeira espiral, mas partindo do ponto *a*.

# **A TRISECÇÃO DO ÂNGULO COM A ESPIRAL DE ARQUIMEDES**

Como vimos em detalhe num artigo anterior<sup>2</sup>, enquanto a divisão de um ângulo em dois ângulos iguais tem uma resolução simples com compasso e régua não graduada, a trisecção é um problema impossível se apenas podemos utilizar estes dois instrumentos. Os matemáticos gregos já tinham essa convicção – embora a demonstração apenas tivesse sifo feita no séc. XIX... – e portanto procuraram outros meios de resolver esse problema, que juntamente com a quadratura do círculo e a duplicação do cubo constituem os célebres três problemas clássicos da geometria grega.3

Arquimedes demonstrou, no tratado *Sobre as Espirais*, como a sua espiral podia resolver o problema. Na sua tese de mestrado, J. M. Rodrigues de Sousa mostra em detalhe essa solução.<sup>4</sup> Vejamos em que termos faz Arquimedes essa demonstração. Seja *A0B* o ângulo a trissectar (figura 4) e seja a curva traçada pelo ponto *P* uma espiral de Arquimedes *qualquer,* apenas se exige que o ponto de partida seja o ponto *0.* Consideremos o ponto de intersecção *C* da semi-recta *0B* com a espiral.

Seja *D* um ponto sobre *0B* tal que o segmento *0D* tenha por medida 1/3 da medida de *0C* – o ponto *D* é constructível com régua e compasso, como o leitor pode confirmar (partindo da proposição 2, livro VI, de Euclides)<sup>5</sup>. Seja *E* o ponto de intersecção da circunferência de centro *0* e raio *0D* com a espiral. Como a espiral é de Arquimedes, o movimento da semirecta em torno de *0* (desde *0A* até *0B*), tal como o do ponto *P*, sobre ela (desde *0* até *C*), que a vai traçar, são *uniformes*.

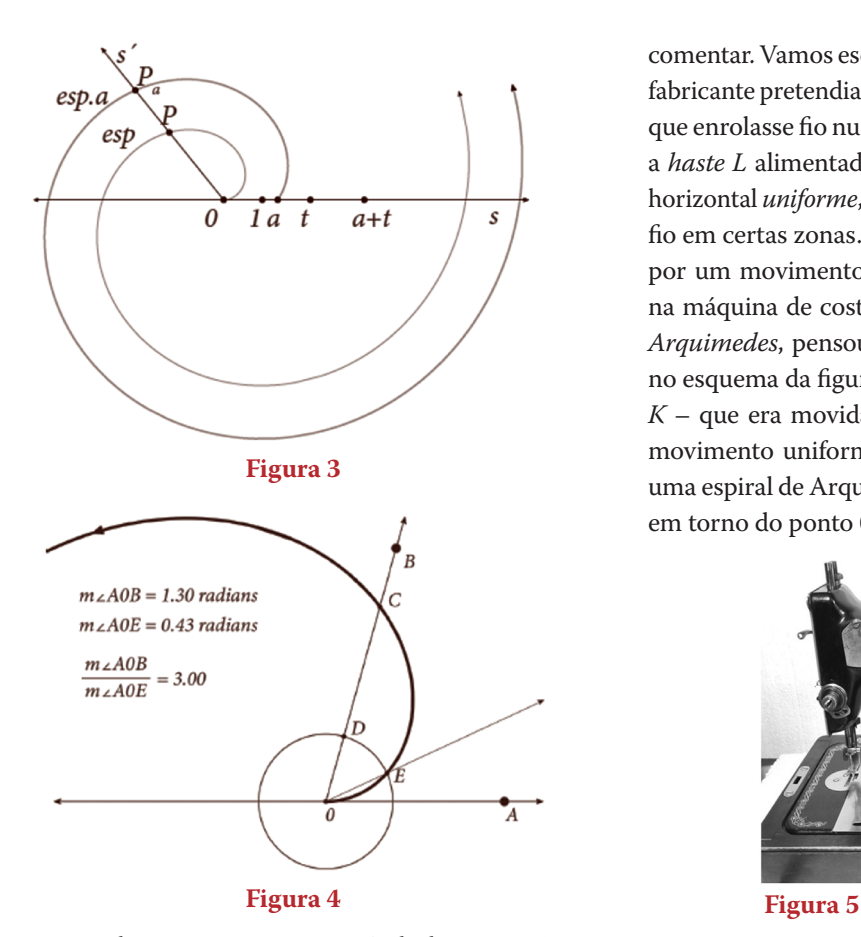

Ou seja, quando o ponto *P* percorreu 1/3 da distância *0C*, e está portanto sobre *E*, a semi-recta *0A* está sobre *0E* e percorreu um terço do ângulo *AOB*. Portanto, ∠*A0B/*∠*A0E* = *3*, como pretendíamos.

#### **A ESPIRAL E OS CARRINHOS DE LINHAS**

A minha mãe (tal como as trisavós dos meus leitores...) usava uma máquina de costura na qual a espiral de Arquimedes servia para os carrinhos de linhas serem bem comportados... Se não temos cuidado ao tentar enrolar automaticamente uma linha num chamado carrinho de linhas, o resultado será que a linha não fica uniformemente distribuída em toda a largura do carrinho, tendo tendência para se acumular nas extremidades. A espiral de Arquimedes resolve esse problema... vejamos como. A figura 5 mostra uma dessas máquinas de costura e, na figura 6, a peça que nos importa

#### *NOTAS*

- 0. Veja o site de apoio a este artigo no endereço www.apm.pt/ textosGTG/artigos\_EM/index.html.
- 1. As obras de Arquimedes são do domínio público. Veja o site *http://www.gutenberg.org/ebooks/35550*
- 2. Educação e Matemática, nº 138, *O caracol de Pascal*
- 3. Ver *Os três problemas clássicos da matemática greg*a, em Veloso, Eduardo, *Geometria:Temas Actuais*, p. 41.
- 4. Pode fazer o *download* da tese, em *pdf*, no site *http://www. prof2000.pt/users/miguel/tese/.*

comentar. Vamos esquematizar essa peça na figura 7. O que o fabricante pretendia era uma parte da sua máquina de costura que enrolasse fio num carrinho de linhas. Mas pretendia que a *haste L* alimentadora do carrinho tivesse um movimento horizontal *uniforme*, para que o carrinho não ficasse com mais fio em certas zonas. Bom, movimento uniforme provocado por um movimento circular (como muitos que já existiam na máquina de costura) tinha que ser com uma *espiral de Arquimedes*, pensou o artífice...! Vai daí, como se pode ver no esquema da figura 7, inventou uma nova haste – a *haste K* – que era movida para a esquerda e para a direita num movimento uniforme, já que era empurrada e puxada por uma espiral de Arquimedes e pela sua simétrica, ao rodarem em torno do ponto 0.<sup>6</sup>

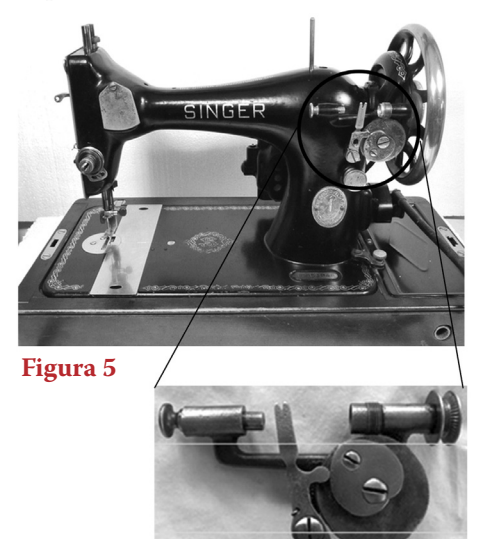

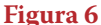

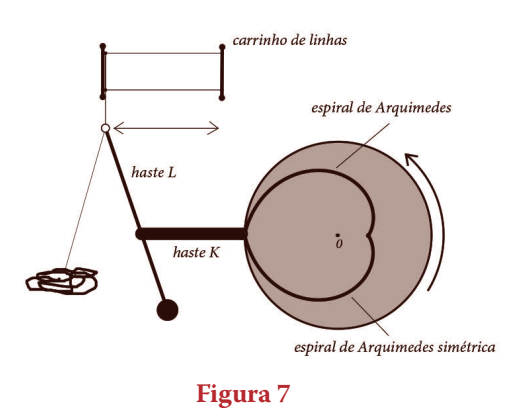

- 5. Veja por exemplo no site da David Joyce, *http://aleph0.clarku. edu/~djoyce/java/elements/bookVI/bookVI.html*
- 6. Não deixe de ler o magnífico artigo de Tony Phillips no site da American Mathematical Society: *http://www.ams.org/samplings/ feature-column/fc-2015-05*

#### **Eduardo Veloso**